## **X2-SDL Wi-Fi Quick Start Guide**

For best results, setup your new system in the office/lab. Collect a few data points and become familiar with the system prior to field deployment.

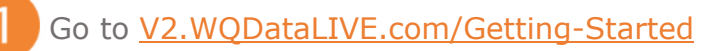

- 2. Create a new account or sign into an existing account. Choose or create the project that will contain the data logger by selecting the **Projects** link from the bottom right footer of the page.
- 3. Go to the **ADMIN** tab located at the top of the project dashboard and click **Settings**.
- 4. From there, choose the **Project/Site** pull down menu and select the site for the new data logger.
	- a. If a site has not been created, select **New Site**.

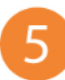

5. Enter the claim code listed below into the space provided under **Assigned Devices**.

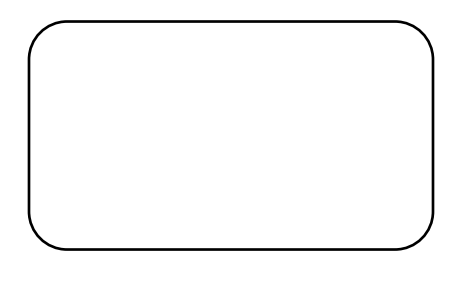

- 6. Click **Add Device**.
	- a. The new device should be visible in the **Assigned Devices** list.
- Place the X2-SDL-C in an area with strong cellular coverage.
- Remove the required blank sensor plugs (P0/P1/P2).
- Connect sensors to any outer port (8 pin).
	- a. Record the port numbers for reference. Following detection sensors must be connected to the same port for proper communication.

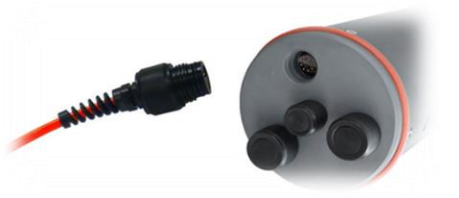

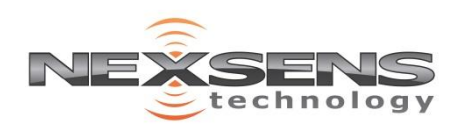

2091 Exchange Court Fairborn, Ohio 45324 937-426-2703 www.NexSens.com

## **X2-SDL Wi-Fi Quick Start Guide**

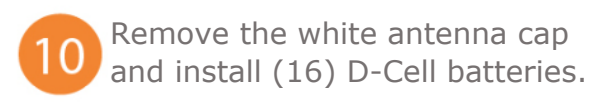

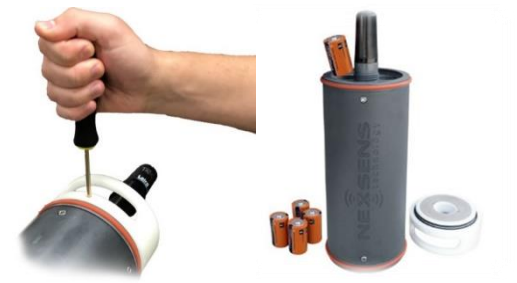

WiFi Mode: Direct Netw

Using a PC or a Mobile Device, connect to the logger's Wi-Fi network.

- a. If the logger network is not visible, disconnect and re-apply power to the logger and refresh the PC or Mobile Device's Network list.
- 2. While connected to the logger network, navigate to **192.168.1.1** with a web browser to connect to the embedded web.
	- a. Access the **Main Menu** (Three horizontal bars at the top left)
	- b. Go to **Settings | Network**

3. Toggle the Wi-Fi Mode to **Network** and in the spaces provided enter:

a. Local Network SSID

## **i. This is case sensitive**

- b. Network Security Settings
- c. Network Password

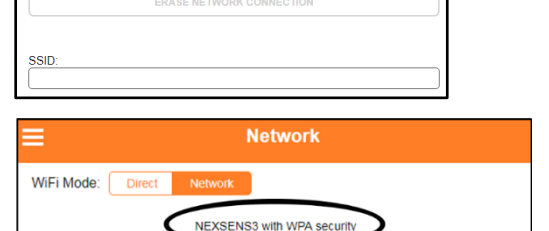

**ERASE NET** 

14. Click **Save Settings.** Once the network information has been committed successfully, **dismiss** the prompt to reset the X2-SDL Wi-Fi.

**Disconnect from the logger network** and allow up to 15 minutes for sensor detection and data acquisition.

- a. When the logger completes detection, it emits a 3 second beep
- b. At this time the updated X2-SDL Wi-Fi profile is sent to WQData LIVE

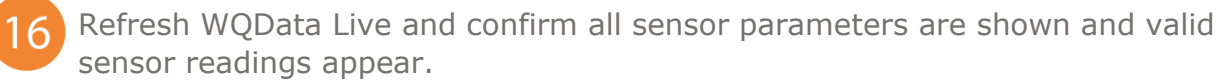

a. The first valid sensor reading is uploaded at the next 10-minute transmission interval.

For additional information, please read the X2-SDL User Guide located on the NexSens Knowledge Base website.

<https://www.nexsens.com/knowledge-base-v2/data-loggers/x2-sdl/user-guide>

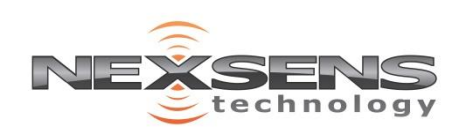